# **Настройка защищенных каналов связи по протоколу IpSec на уровне L3 (полносвязная схема)**

Для создания защищенных каналов связи в режиме шифрования/дешифрования в Dionis-NX должны быть предварительно созданы ключи доступа и загружены ключи абонентов Disec.

Это описано в разделе **«Инициализация криптографических компонентов в Dionis DPS»**

# **Пример организации L3 туннелей с шифрованием трафика IPSec с ассиметричными ключами шифрования**

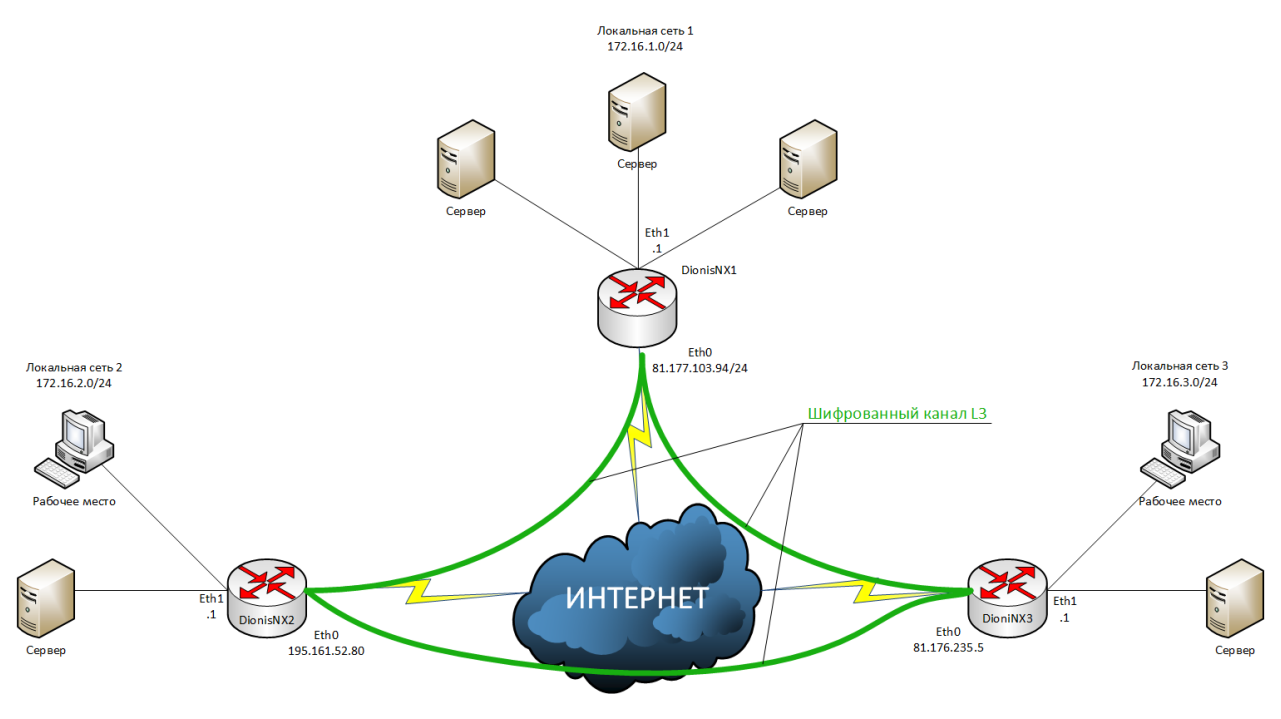

Рис.1

Будем считать, что на устройствах была произведена инициализация криптографических компонентов и между ними есть IP связность.

# **Настройка DionisNX1**

Предварительная настройка сетевых интерфейсов:

**(config)# interface ethernet 0**

**(config-if-ethernet0)# ip address 81.177.103.94/24**

**(config-if-ethernet0)# enable**

**(config-if-ethernet0)# interface ethernet 1**

**(config-if-ethernet1)# ip address 172.16.1.1/24**

**(config-if-ethernet1)# enable**

Для работы каналов связи с ассиметричными ключами шифрования необходимо импортировать в систему закрытый ключ, сертификат узла и корневой сертификат.

Предположим, что ключ и сертификаты доставлены на внешнем флэш накопителе и находятся в его корне.

*/key1.nam - закрытый ключ /root.cer – корневой сертификат /dionisnx1.cer – сертификат узла dionisnx1 /dionisnx2.cer – сертификат узла dionisnx2 /dionisnx3.cer – сертификат узла dionisnx3*

Импорт закрытого ключа в систему:

### **# crypto pki import key flash from key1.nam**

*Ключи могут быть в формате Фактор-ТС, вида key1.nam, либо доставляться в контейнере PKCS#15.* Импорт корневого сертификата:

### **# crypto pki import root ca cert flash from root.cer**

Импорт сертификата узла:

**# crypto pki import cert flash from dionisnx1.cer**

Так же необходимо импортировать сертификаты узлов, с которыми будут строиться туннели:

**# crypto pki import cert flash from dionisnx2.cer**

**# crypto pki import cert flash from dionisnx3.cer**

# **Создание канала связи с локальной сетью 2 (DionisNX2):**

Запуск службы IKE:

### **(config)# crypto ike enable**

Создание соединения:

### **(config)# crypto ike conn tunnel-to-dionisnx2**

*"tunnel-to-dionisnx2" – произвольное имя соединения*

Команда для автоматической инициации туннеля:

# **(config-ike-tunnel-to-dionisnx2)# auto route**

Задание IP-адреса концов туннеля (локального и удаленного):

# **(config-ike-tunnel-to-dionisnx2)# local ip 81.177.103.94**

**(config-ike-tunnel-to-dionisnx2)# remote ip 195.161.52.80**

Задание подсетей (локальной и удаленной):

**(config-ike-tunnel-to-dionisnx2)# local subnet 172.16.1.0/24**

# **(config-ike-tunnel-to-dionisnx2)# remote subnet 172.16.2.0/24**

Задание используемого сертификата:

# **(config-ike-tunnel-to-dionisnx2)# local cert dionisnx1.cer**

Импорт X500-имени из сертификата удаленного узла DionisNX2:

## **(config-ike-tunnel-to-dionisnx2)# remote id from cert dionisnx2.cer**

Запуск созданного соединения:

### **(config)# crypto ike enable conn tunnel-to-dionisnx2**

### **Создание канала связи с локальной сетью 3 (Dionis-NX3):**

Запуск службы IKE:

### **(config)# crypto ike enable**

Создание соединения:

### **(config)# crypto ike conn tunnel-to-dionisnx3**

*"tunnel-to-dionisnx3" – произвольное имя соединения*

Команда для автоматической инициации туннеля:

**(config-ike-tunnel-to-dionisnx3)# auto route**

Задание IP-адреса концов туннеля (локального и удаленного):

**(config-ike-tunnel-to-dionisnx3)# local ip 81.177.103.94**

**(config-ike-tunnel-to-dionisnx3)# remote ip 81.176.235.5**

Задание подсетей (локальной и удаленной):

## **(config-ike-tunnel-to-dionisnx3)# local subnet 172.16.1.0/24**

# **(config-ike-tunnel-to-dionisnx3)# remote subnet 172.16.3.0/24**

Задание используемого сертификата:

### **(config-ike-tunnel-to-dionisnx3)# local cert dionisnx1.cer**

Импорт X500-имени из сертификата удаленного узла DionisNX3:

**(config-ike-tunnel-to-dionisnx3)# remote id from cert dionisnx3.cer**

Запуск созданного соединения:

**(config)# crypto ike enable conn tunnel-to-dionisnx3**

# **Настройка DionisNX2**

Предварительная настройка сетевых интерфейсов:

**(config)# interface ethernet 0**

**(config-if-ethernet0)# ip address 195.161.52.80/24**

**(config-if-ethernet0)# enable**

**(config-if-ethernet0)# interface ethernet 1**

**(config-if-ethernet1)# ip address 172.16.2.1/24**

**(config-if-ethernet1)# enable**

Для работы каналов связи с ассиметричными ключами шифрования необходимо импортировать в систему закрытый ключ, сертификат узла и корневой сертификат.

Предположим, что ключ и сертификаты доставлены на внешнем флэш накопителе и находятся в его корне.

*/key2.nam - закрытый ключ /root.cer – корневой сертификат /dionisnx1.cer – сертификат узла dionisnx1 /dionisnx2.cer – сертификат узла dionisnx2 /dionisnx3.cer – сертификат узла dionisnx3* Импорт закрытого ключа в систему: **# crypto pki import key flash from key2.nam** *Ключи могут быть в формате Фактор-ТС, вида key2.nam, либо доставляться в контейнере PKCS#15.* Импорт корневого сертификата: **# crypto pki import root ca cert flash from root.cer**

Импорт сертификата узла:

**# crypto pki import cert flash from dionisnx2.cer**

Так же необходимо импортировать сертификаты узлов, с которыми будут строиться туннели:

**# crypto pki import cert flash from dionisnx1.cer**

**# crypto pki import cert flash from dionisnx3.cer**

# **Создание канала связи с локальной сетью 1 (DionisNX1):**

Запуск службы IKE:

### **(config)# crypto ike enable**

Создание соединения:

### **(config)# crypto ike conn tunnel-to-dionisnx1**

*"tunnel-to-dionisnx1" – произвольное имя соединения*

Команда для автоматической инициации туннеля:

### **(config-ike-tunnel-to-dionisnx1)# auto route**

Задание IP-адреса концов туннеля (локального и удаленного):

**(config-ike-tunnel-to-dionisnx1)# local ip 195.161.52.80**

### **(config-ike-tunnel-to-dionisnx1)# remote ip 81.177.103.94**

Задание подсетей (локальной и удаленной):

### **(config-ike-tunnel-to-dionisnx1)# local subnet 172.16.2.0/24**

# **(config-ike-tunnel-to-dionisnx1)# remote subnet 172.16.1.0/24**

Задание используемого сертификата:

# **(config-ike-tunnel-to-dionisnx1)# local cert dionisnx2.cer**

Импорт X500-имени из сертификата удаленного узла DionisNX1:

# **(config-ike-tunnel-to-dionisnx1)# remote id from cert dionisnx1.cer**

Запуск созданного соединения:

**(config)# crypto ike enable conn tunnel-to-dionisnx1**

# **Создание канала связи с локальной сетью 3 (DionisNX3):**

Запуск службы IKE:

# **(config)# crypto ike enable**

Создание соединения:

# **(config)# crypto ike conn tunnel-to-dionisnx3**

*"tunnel-to-dionisnx3" – произвольное имя соединения*

Команда для автоматической инициации туннеля:

# **(config-ike-tunnel-to-dionisnx3)# auto route**

Задание IP-адреса концов туннеля (локального и удаленного):

# **(config-ike-tunnel-to-dionisnx3)# local ip 195.161.52.80**

# **(config-ike-tunnel-to-dionisnx3)# remote ip 81.176.235.5**

Задание подсетей (локальной и удаленной):

# **(config-ike-tunnel-to-dionisnx3)# local subnet 172.16.2.0/24**

# **(config-ike-tunnel-to-dionisnx3)# remote subnet 172.16.3.0/24**

Задание используемого сертификата:

# **(config-ike-tunnel-to-dionisnx3)# local cert dionisnx2.cer**

Импорт X500-имени из сертификата удаленного узла DionisNX3:

# **(config-ike-tunnel-to-dionisnx3)# remote id from cert dionisnx3.cer**

Запуск созданного соединения:

**(config)# crypto ike enable conn tunnel-to-dionisnx3**

# **Настройка DionisNX3**

Предварительная настройка сетевых интерфейсов:

**(config)# interface ethernet 0**

**(config-if-ethernet0)# ip address 81.176.235.5/24**

**(config-if-ethernet0)# enable**

# **(config-if-ethernet0)# interface ethernet 1**

# **(config-if-ethernet1)# ip address 172.16.3.1/24**

# **(config-if-ethernet1)# enable**

Для работы каналов связи с ассиметричными ключами шифрования необходимо импортировать в систему закрытый ключ, сертификат узла и корневой сертификат.

Предположим, что ключ и сертификаты доставлены на внешнем флэш накопителе и находятся в его корне.

*/key3.nam - закрытый ключ*

*/root.cer – корневой сертификат*

*/dionisnx1.cer – сертификат узла dionisnx1*

*/dionisnx2.cer – сертификат узла dionisnx2*

*/dionisnx3.cer – сертификат узла dionisnx3*

Импорт закрытого ключа в систему:

# **# crypto pki import key flash from key3.nam**

*Ключи могут быть в формате Фактор-ТС, вида key3.nam, либо доставляться в контейнере PKCS#15.*

Импорт корневого сертификата:

### **# crypto pki import root ca cert flash from root.cer**

Импорт сертификата узла:

# **# crypto pki import cert flash from dionisnx3.cer**

Так же необходимо импортировать сертификаты узлов, с которыми будут строиться туннели:

# **# crypto pki import cert flash from dionisnx1.cer**

# **# crypto pki import cert flash from dionisnx2.cer**

# **Создание канала связи с локальной сетью 1 (DionisNX1):**

Запуск службы IKE:

### **(config)# crypto ike enable**

Создание соединения:

# **(config)# crypto ike conn tunnel-to-dionisnx1**

*"tunnel-to-dionisnx1" – произвольное имя соединения*

Команда для автоматической инициации туннеля:

# **(config-ike-tunnel-to-dionisnx1)# auto route**

Задание IP-адреса концов туннеля (локального и удаленного):

# **(config-ike-tunnel-to-dionisnx1)# local ip 81.176.235.5**

**(config-ike-tunnel-to-dionisnx1)# remote ip 81.177.103.94**

Задание подсетей (локальной и удаленной):

## **(config-ike-tunnel-to-dionisnx1)# local subnet 172.16.3.0/24**

### **(config-ike-tunnel-to-dionisnx1)# remote subnet 172.16.1.0/24**

Задание используемого сертификата:

## **(config-ike-tunnel-to-dionisnx1)# local cert dionisnx3.cer**

Импорт X500-имени из сертификата удаленного узла DionisNX1:

## **(config-ike-tunnel-to-dionisnx1)# remote id from cert dionisnx1.cer**

Запуск созданного соединения:

### **(config)# crypto ike enable conn tunnel-to-dionisnx1**

# **Создание канала связи с локальной сетью 2 (DionisNX2):**

Запуск службы IKE:

### **(config)# crypto ike enable**

Создание соединения:

### **(config)# crypto ike conn tunnel-to-dionisnx2**

*"tunnel-to-dionisnx2" – произвольное имя соединения*

Команда для автоматической инициации туннеля:

# **(config-ike-tunnel-to-dionisnx2)# auto route**

Задание IP-адреса концов туннеля (локального и удаленного):

**(config-ike-tunnel-to-dionisnx2)# local ip 81.176.235.5**

# **(config-ike-tunnel-to-dionisnx2)# remote ip 195.161.52.80**

Задание подсетей (локальной и удаленной):

# **(config-ike-tunnel-to-dionisnx2)# local subnet 172.16.3.0/24**

# **(config-ike-tunnel-to-dionisnx2)# remote subnet 172.16.2.0/24**

Задание используемого сертификата:

# **(config-ike-tunnel-to-dionisnx2)# local cert dionisnx3.cer**

Импорт X500-имени из сертификата удаленного узла DionisNX2:

# **(config-ike-tunnel-to-dionisnx2)# remote id from cert dionisnx2.cer**

Запуск созданного соединения:

### **(config)# crypto ike enable conn tunnel-to-dionisnx2**